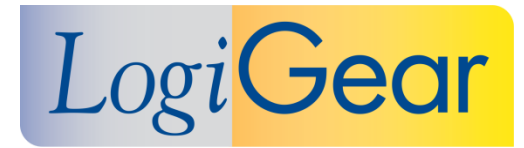

# **1** TestArchitect 9.0

**Dec 2020**

# Release Notes for Windows

**LogiGear** 1730 S. Amphlett Blvd, Suite 200, San Mateo, CA 94404 **Phone** (650) 572-1400 (800) 322-0333 **Fax** (650) 572-2822 **Web** [www.logigear.com](http://www.logigear.com/)

Copyright ©2020 LogiGear Corporation. All rights reserved. TestArchitect™ is a trademark of LogiGear® Corporation Version 9.0 | December 2020

#### **Contents**

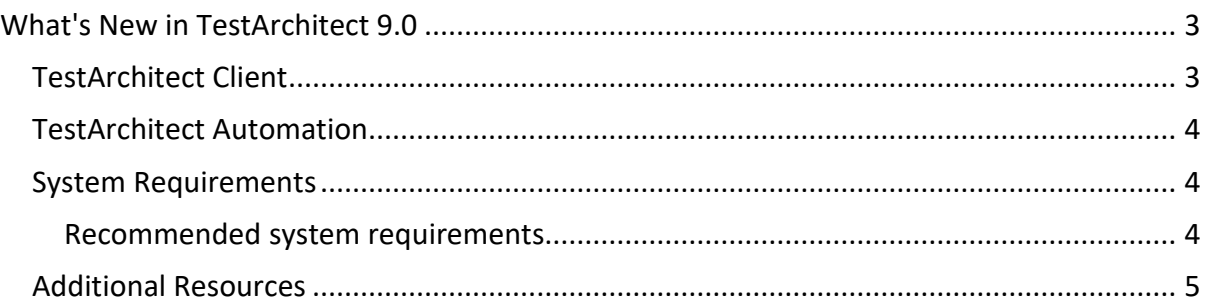

#### **Please note:**

- Before upgrading to the latest version of TestArchitect, it is strongly recommended that you back up all repositories and check in all test artifacts.
- Before upgrading to TestArchitect 9.0, you need to upgrade License Server to 9.0.

## **What's New in TestArchitect 9.0**

The following new features and improvements are introduced in the latest version of TestArchitect running on Windows.

#### **TestArchitect Client**

- **Azure DevOps Services [integration](http://docs.testarchitect.com/user-guide/integration-with-third-party-tools/automated-testing-in-azure-devops/)** Now, you and your team can easily integrate your project, link test assets and upload your test results to Azure DevOps Services via REST. In this version, TestArchitect officially supports the following functions:
	- o **Configuring [TestArchitect](http://docs.testarchitect.com/user-guide/integration-with-third-party-tools/automated-testing-in-azure-devops/configuring-ta-for-an-azure-devops-connection/) for an Azure DevOps Services connection**
	- o **Mapping a [TestArchitect](http://docs.testarchitect.com/user-guide/integration-with-third-party-tools/automated-testing-in-azure-devops/mapping-a-ta-project-to-an-azure-devops-project/) project to an Azure DevOps project**
	- o **Mapping [TestArchitect](http://docs.testarchitect.com/user-guide/integration-with-third-party-tools/automated-testing-in-azure-devops/mapping-ta-test-cases-to-ado-test-cases/) test cases to ADO test cases**
	- o **Mapping [TestArchitect](http://docs.testarchitect.com/user-guide/integration-with-third-party-tools/automated-testing-in-azure-devops/mapping-ta-test-modules-to-ado-test-cases/) test modules to ADO test cases**
	- o **[Automatically](http://docs.testarchitect.com/user-guide/integration-with-third-party-tools/automated-testing-in-azure-devops/uploading-testarchitect-test-results/automatically-uploading-testarchitect-test-results-to-ado/) uploading TestArchitect test results to Azure DevOps Services**
	- o **Manually uploading [TestArchitect](http://docs.testarchitect.com/user-guide/integration-with-third-party-tools/automated-testing-in-azure-devops/uploading-testarchitect-test-results/manually-uploading-testarchitect-test-results-to-ado/) test results to Azure DevOps Services**
- **Proxy Settings –** It's a security best practice to use proxy servers to protect your teams from external threats. Now you can configure all components of TestArchitect to work smoothly in your proxy-protected networks, especially when TestArchitect needs to communicate with cloud-based services such as Azure DevOps Services and License Management Service hosted by LogiGear.
	- o **Proxy Settings for [TestArchitect](http://docs.testarchitect.com/user-guide/getting-started/working-with-testarchitect-client/advanced-features-of-testarchitect-client/preferences/) Client**
	- o **Proxy Settings for [Repository](http://docs.testarchitect.com/administration-guide/repository-server-management/configuring-proxy-settings/) Server**
	- o **Proxy [Settings](http://docs.testarchitect.com/administration-guide/license-server/managing-the-license-server/configuring-the-license-server-proxy-settings/) for License Server**
- **Brand new TestArchitect User Interface -** TestArchitect 9.0 has an updated look & feel for a better user experience and various enhancements to improve readability on larger computer screens with higher resolutions.

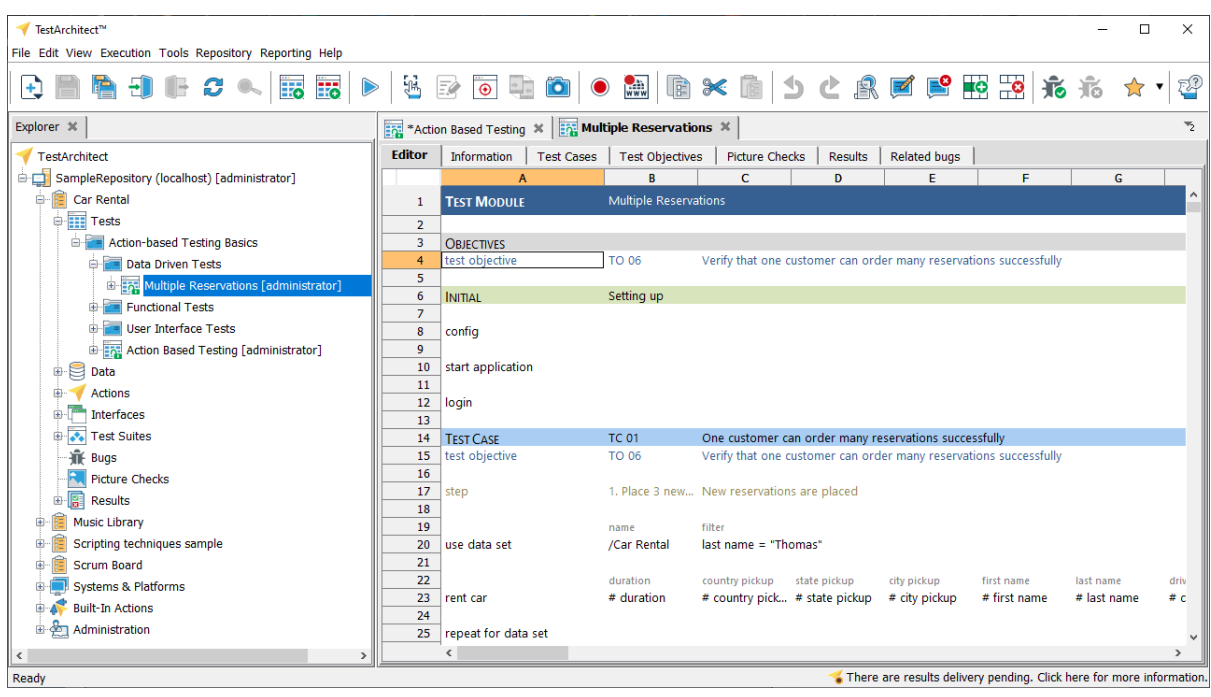

## **TestArchitect Automation**

- **Support for [Chrome](https://docs.testarchitect.com/user-guide/getting-started/supported-platforms/) 86, 87 and [Firefox](https://docs.testarchitect.com/user-guide/getting-started/supported-platforms/) 82, 83**: Now you can run automated tests for web pages with the latest versions of Chrome and Firefox.
- **Support for [Chrome](https://docs.testarchitect.com/user-guide/getting-started/supported-platforms/) 85+** on Android
- **Support for Oracle DB version 19c**
- **Support for Windows 10** version 1909

#### **System Requirements**

The following table lists the recommended hardware and software requirements for TestArchitect.

#### **Recommended system requirements**

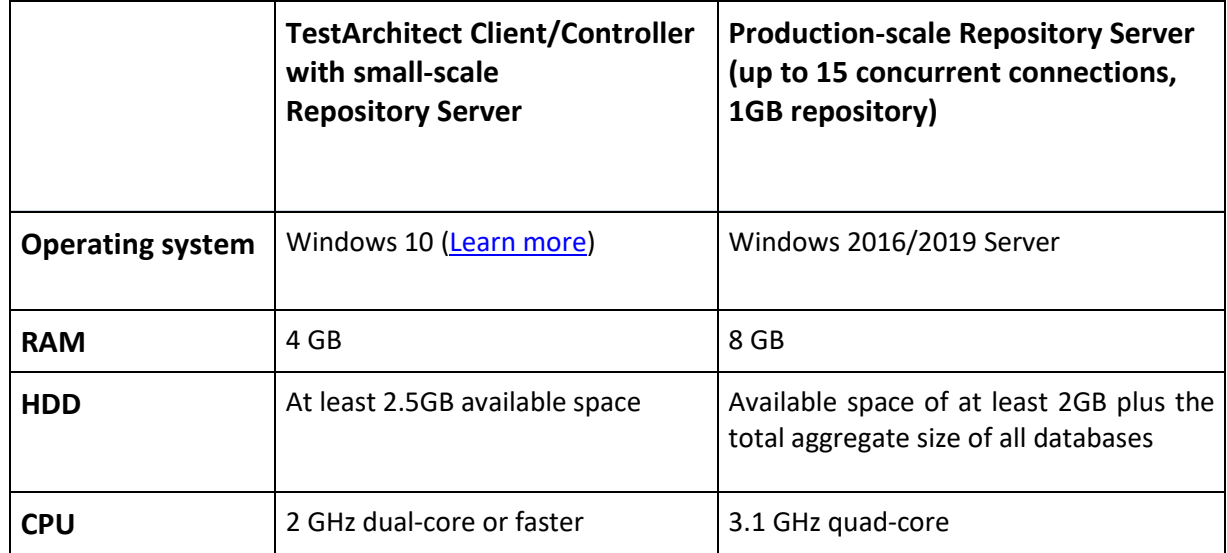

### **Additional Resources**

For more information, please visit our website at *[www.testarchitect.com](http://www.testarchitect.com/)* or email us at *[sales@logigear.com](mailto:sales@logigear.com)*.